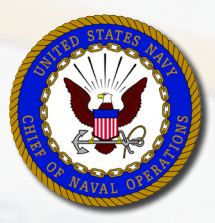

# **PLAIN TALK FOR SAILORS**

## **How to prepare for and take the Navy Wide Advancement Examination (NWAE)**

**On time advancement is the key to a successful career.** It also is key to Navy retention programs, including Career Waypoints (C-WAY). Use the information provided on this page to prepare for and take your next Navy Wide Advancement Exam.

#### **What actions will help you succeed?**

 $\Box$  Verify eligibility to take the exam.

- Follow the direction of your Educational Services Officer (ESO), Personnel Support Detachment (PSD), and/or your chain of command.
- View the current NAVADMIN with exam dates and rating-specific information on the Navy Personnel Command (NPC) website at: <http://www.public.navy.mil/bupers-npc/Pages/default.aspx>. Click 'New Messages' (on the right) and search for 'EXAMINATIONS'.
- $\Box$  Obtain your Bibliography via My Navy Portal (MNP) or Navy COOL, then gather your references. If you are unable to locate a BIB reference, request assistance from your supervisor.
	- For My Navy Portal, log in to<https://www.mnp.navy.mil>. Under the 'Professional Resources' dropdown menu, click 'Navy Advancement Center'.
		- **−** From the Navy Advancement Center Page, click 'Bibliographies' on the left menu.
		- **−** From the Bibliographies page, you can view and print 'Bibliographies' and 'Rating Topics / Subtopics' for your rating and paygrade.
		- **−** When the page opens, locate your rating from the dropdown menu and click to view rating-specific information.
	- For Navy COOL, log in to <https://www.cool.navy.mil>. Under the 'Find & Select Related Credentials' click the Bibliographies button, then choose your rating. On the Rating page click on desired paygrade and exam.

 $\Box$  Obtain the PMK-EE Bibliography, a List of Topics, and PMK-EE FAQs via Navy eLearning.

Log in to <https://learning.nel.navy.mil>. On the Course Catalog tab, scroll down to the Course Title field, enter 'Professional Military Knowledge Eligibility Exam (PMK-EE) Study Material' and hit enter. Enroll in the course to view study material for E4-E7 exams.

 $\square$  Develop and execute your study plan.

- **Break information into manageable chunks.**
- Schedule and maintain a routine (plan for 30-60 minute study periods).
- Start several months ahead of time and stick to your plan.
- Study individually, with a partner, and/or with a study group.
- $\blacksquare$  Preview Read Review
- Request on-the-job training (OJT) and demonstrations from subject matter experts.
- Ask for help when you need it.

 $\Box$  Be prepared for exam day.

- The day before your exam, get a good night's sleep; eat a light breakfast on exam day.
- Be early, bring your military ID, leave your cell phone behind.
- During the exam, take your time, remain calm and deliberate, and trust your knowledge.
- Read each exam question carefully, and answer every question.
- Double-check your answer sheet before turning it in.

 $\Box$  View exam results.

Advancement results are posted on BUPERS Online (BOL) at [www.bol.navy.mil.](https://www.bol.navy.mil)

- Your profile sheet is accessible on My Navy Portal, [https://www.mnp.navy.mil.](https://www.mnp.navy.mil) On the 'Professional Resources' dropdown menu, click 'Navy Advancement Center'.
	- **−** From the Navy Advancement Center Page, click 'My Advancement' on the left menu.
	- **−** From the 'My Advancement' page, click 'Exam Profile' in the 'My Profile' section**.**

#### **Do you want more detail?**

The steps provided above will help you prepare for and take your Navy advancement exam. The information below provides detailed information that will help increase your opportunity to perform well on the advancement exam.

## **Verify your eligibility for advancement**

- For all candidates, E4-E9, eligibility is determined by Navy Advancement Policy which is provided by BUPERS 1430.16 (series) (Enlisted Advancement Manual) and applicable NAVADMIN.
	- **−** You must meet all eligibility requirements for the next higher rate.
	- **−** You must meet your service in paygrade (SIPG) requirement and be recommended for promotion by your commanding officer (CO).
	- **−** Starting with the SEP 2019 exam, you must pass the Professional Military Knowledge Eligibility Exam (PMK-EE) once each paygrade.
	- **−** Certain ratings and rates have additional mandatory requirements established in the cycle NAVADMIN.
	- **−** If your rating requires a security clearance, your status must be current or your exam will be invalidated.
- Prior to exam day, follow the direction of your Educational Services Officer (ESO), Personnel Support Detachment (PSD), and/or your chain of command; verify and sign your advancement worksheet; verify the exam date, time, location and required materials, and sign your worksheet.

**IMPORTANT**: Your worksheet must be accurate and completed, as it affects your Final Multiple Score. For E7 candidates, when exam results are released, a profile sheet is generated that displays Selection Board eligibility status.

- **−** Candidates must fix exam discrepancies prior to the Selection Board convening date.
- **−** Candidates with exam discrepancies will not be reviewed by the Board.

**IMPORTANT**: Eligibility for an "in-theater" waiver is NOT automatic. To be considered by the Selection Board, your parent command must request that the Navy Advancement Center create a profile sheet for the current advancement cycle.

- For E8 and E9 candidates, although advancement does not require taking an exam, a profile sheet reflecting "selection board eligible" is required.
	- **−** Verify that you have a current profile sheet; if you do not, there is something wrong with your eligibility for Selection Board review. Investigate immediately!

**IMPORTANT for E7/8/9 candidates**: If you receive a profile sheet that reflects selection board eligible, be aware that your eligibility status is continuously reviewed by your command and PERS-802 and can change. Therefore, you must periodically verify your status. If your status changes from selection board eligible to an invalidated status, your profile sheet will be updated, but you will not be notified. If you do not have a profile sheet reflecting selection board eligible when the Board convenes your record will not be reviewed by the Board.

# **Obtain your Bibliography and References**

#### **What is a BIB?**

Your Bibliography (BIB), in addition to your Topics and Subtopics lists, provides a road map for developing your advancement exam study plan. Each BIB is exam-specific and provides a listing of all the references used to develop your advancement exam. BIBs are posted six months prior to exam administration.

There are 175 questions on your exam: 25 professional military knowledge (PMK) questions and 150 rating technical questions. Starting SEP 2019, the PMK questions are removed from the NWAE and Rating Questions increased to 175. Technical exam questions are developed by Fleet subject matter experts (SMEs) in your rating community during an Advancement Examination Readiness Review (AERR) Conference.

For each question, Fleet SMEs reference the content to a published source from your rating's Advancement Exam Reference List or your PMK Advancement Exam Reference List. The question is verified to ensure the answer is correct and the information is generally available to all Sailors. Questions are then selected for an exam. Each reference used for a specific exam is compiled, and the entire list becomes your exam Bibliography.

Bottom-line: If a reference is listed on your BIB, then you can expect to see exam questions regarding information contained within the reference.

#### **Obtain the current Bibliography for your rating and paygrade via My Navy Portal or Navy COOL.**

- For My Navy Portal, log in to [https://www.mnp.navy.mil.](https://www.mnp.navy.mil) Under the 'Professional Resources' dropdown menu, click 'Navy Advancement Center'.
	- **−** From the Navy Advancement Center Page, click on 'Bibliographies' from the left menu.
	- **−** From the Bibliographies page, you can view and print 'Bibliographies' and 'Rating Topics / Subtopics' for your rating and paygrade.
	- **−** When the page opens, locate your rating from the dropdown menu and click to view rating-specific information.
- For Navy COOL, log in to<https://www.cool.navy.mil>. Under the 'Find & Select Related Credentials' click on the Bibliographies button then choose your rating. On the Rating page click on desired paygrade and exam.

#### **Obtain references listed on your BIB.**

- Obtain references from authoritative sources only.
- If you are unable to locate a reference, request assistance from your supervisor.

#### **Verify references used to create your exam questions.**

- Make sure you have every reference listed for your rating and paygrade.
- Occasionally, a reference may be updated or deleted. Revisit MNP periodically to verify that your BIB has not changed. If it has changed, compare your original BIB with the revised one and adjust your study plan as needed.

## **Study for your Advancement Exam**

Human beings learn in different ways, so it is important that you develop a study plan that is both comfortable for you and effective. The recommendations listed below can be used when you study by yourself, when you study with a partner, and/or when you study with a group. You should engage all methods that enable you to be knowledgeable, confident and prepared on the day of your exam.

#### **Develop your study plan.**

- Review references and determine how much time you need to cover each one.
- Organize references into similar topics and subtopics.
- Break information into manageable chunks.
- Determine whether you intend to study alone and/or with a study group.
- Use a calendar to schedule individual and/or group study periods leading up to the exam.
- Plan short study periods (no more than one hour each) and schedule regular breaks to reduce fatigue and to keep your mind sharp.
- Schedule your most difficult material for times when you are mentally at your best; schedule easier material for when you are mentally less efficient.

#### **Create a positive study environment.**

- Choose a location where you can concentrate.
- Study at the same time and in the same place.
- Eliminate distractions, such as loud music, TV or other people.
- Eat light meals and drink water instead of highly caffeinated drinks.
- Take regular breaks (at least one per hour), stand up and stretch, jog in place, complete a few push-ups, anything to keep your energy level up and your mind alert.

#### **Use proven study methods.**

#### **Preview**

- **Preview the chapter by reading just the title, headings, and subheadings.**
- Examine pictures, diagrams, tables, or graphs.
- Read the introductory and concluding paragraphs and the summary, if one is included.
- Turn each title, heading, and subheading into a question about the material you will be reading.

#### **Read**

- Do not try to read a reference from cover to cover.
- Focus on one topic at a time.
- Give attention to underlined, *italicized*, or **bold** words.
- Make notes about the text in your own words.
- Read out-loud to yourself to increase understanding and retention of hard topics.
- Reread sections that contain difficult or confusing information.
- Write down questions about information that you do not understand and ask for help when information is confusing or difficult.

#### **Review**

- Request on-the-job training (OJT) to reinforce the information you have learned from BIB references and study sessions.
- Request demonstrations from your supervisor.
- Request training from subject matter experts for Topics/Subtopics that you need to understand better.
- Review what you have read at the end of each section in the chapter.
- Create a summary sheet of highlighted material and review frequently.
- Make flashcards from your notes or create a study sheet to help memorize formulas, numbers, vocabulary, and so forth.
- Associate what you've read with something familiar. (Relating new ideas to what you already know helps improve understanding and retention.)
- Utilize learning tools such as using a song, poem or anagram to help you recall hard-to-remember information.
- Ask your supervisor for help understanding your material.
- Study the easy things first and then move to more advanced topics.
- While performing your normal duties, review and discuss your study material with others.
- Take advantage of command-sponsored training for warfare qualifications, damage control, or rating-specific Personnel Qualification Standards (PQS).

#### **Tips for group study**

- Ask your supervisor to work with your study group when you encounter difficulties.
- Often it is helpful to study with other Sailors from your rating and paygrade. Together, you can help each other stay on task and focused.
- Divide information and have group members teach sections from your BIB.
- Begin each study session with a review of information you studied in your last session.
- Review flashcards you and your shipmates have developed.
- Make it fun! Use a game style format to study information.

## **Take the Advancement Exam**

- The day before your exam get a good night's sleep; eat a light breakfast on exam day.
- At most exam sites, you must wear the Uniform of the Day.
- Be early. If you are late, you will not be allowed to take your advancement exam. Typically, the command Plan of Week (POW) or Plan of the Day (POD) will indicate when and where your exam will be administered.
- Bring your military ID. You will not be able to take the exam without it.
- Leave your cell phone behind (it is not allowed in the exam area).
- The examination session lasts exactly 3 hours (180 minutes). It starts on time, and it ends on time.

#### **Tips for completing your exam**

- Throughout your exam, take your time, be calm and deliberate, trust your instincts and believe that your study plan has prepared you to answer questions correctly.
- Navy examinations are made up of multiple-choice questions. Each question has four numbered responses. Each question has only one correct answer.
- Answer every question.
- Read each exam question carefully.
- Try to answer the question in your own words first, then read your answer choices.
- Use the process of elimination to remove choices and increase your odds of selecting the correct answer.
- If you find the answer, mark your choice and move to the next question.
- If you do not find the answer, do not waste time and build anxiety. Instead, go to the next question.
- Trust your knowledge and do not watch for answer patterns.
- Be careful about changing a multiple-choice answer without good reason. Your first intuition is often your best and you should change your answer only if you have sound reasoning for the change.
- If you change an answer, make sure you completely erase the answer bubble.

#### *Continued next page.*

- If you have time, double-check your answer sheet.
	- **−** Make sure you answered all questions.
	- **−** Make sure the number on your answer sheet matches the number of the question you answered.
	- **−** Make sure you marked only one answer per question.
	- **−** Make sure you answered every question on your exam (no penalty for guessing).

## **Review your Exam experience**

Competition for advancement is tough, and only gets tougher the higher you advance. It is possible that you will take the exam several times. You can increase your score by performing the following:

#### **Review your study plan.**

- Ask yourself whether your plan was effective and what you could have done differently.
- Make notes for improvement and use when revising your study plan based on a new BIB.

## **View Advancement results**

#### **Obtain results of your Advancement Exam.**

Advancement results are posted on BUPERS Online (BOL) at [www.bol.navy.mil.](https://www.bol.navy.mil)

#### **Download your Profile Sheet from MNP.**

- Your profile sheet is accessible on My Navy Portal, [https://www.mnp.navy.mil.](https://www.mnp.navy.mil) On the 'Professional Resources' dropdown menu, click 'Navy Advancement Center'.
	- **−** From the Navy Advancement Center Page, click 'My Advancement' on the left hand menu.
- From the 'My Advancement' page, click on 'Exam Profile' in the 'My Profile' section.

#### **Review your Profile Sheet.**

- For E4-E7 advancements, a profile sheet is generated when a candidate has taken an exam.
	- **−** The profile sheet provides feedback regarding how well you performed on the exam compared with others in the same rating (e.g., a BM3 compared to all other BM3 test takers who took the same exam).
- For E7 advancements, a profile sheet is generated when:
	- **−** You are in receipt of an "in-theater" waiver.
	- **−** Selection Board results are published.
- For E8 and E9 advancements, a profile sheet is generated when:
	- **−** Navy Personnel Command (NPC) determines that a candidate is "board eligible" and signals the Navy Advancement Center to generate a "board eligible" profile sheet.
	- **−** Selection Board results are published.

**IMPORTANT for E7/8/9 candidates**: NPC continues to review eligibility status until the Selection Board convenes. The system does not automatically notify you of eligibility changes, so you should routinely monitor your profile sheet for updates.

## **If you are not selected for Advancement**

#### **Request a Career Development Board (CDB)**

 Commands should conduct a CDB, concentrating on what you need to work on for your continued development and how to better prepare for the next advancement cycle. A CDB will help ensure that you have the proper tools to plan and study effectively.

#### **View resources provided on the NPC Selection Board website.**

- Go to <http://www.public.navy.mil/bupers-npc/boards/Pages/default.aspx>.
- Use the current Selection Board's precept to develop your career goals.